## 技術ノート KGTN 2014011503

## 現 象

[GGH4.X] Windows 8.1 のスタート画面で,ワンクリックで GG サーバに接続したい.

## 説 明

さまさまな方法がありますが,一番手軽な方法 (Windows クライアントを使用) は以下の通りです.

- 1) アプリ画面で「ファイル名を指定して実行」 をクリック
- 2) 名前に半角で shell:programs と入力し OK をクリック
- 3) 表示されたフォルダに gg-client.exe のショートカットを貼り付け
- 4) 必要に応じてショートカットの名前を修正
- 5) ショートカットのプロパティを表示
- 6) リンク先にログオン情報を追加
- 7) OK ボタンをクリック
- 8) サインアウト
- 9) サインイン

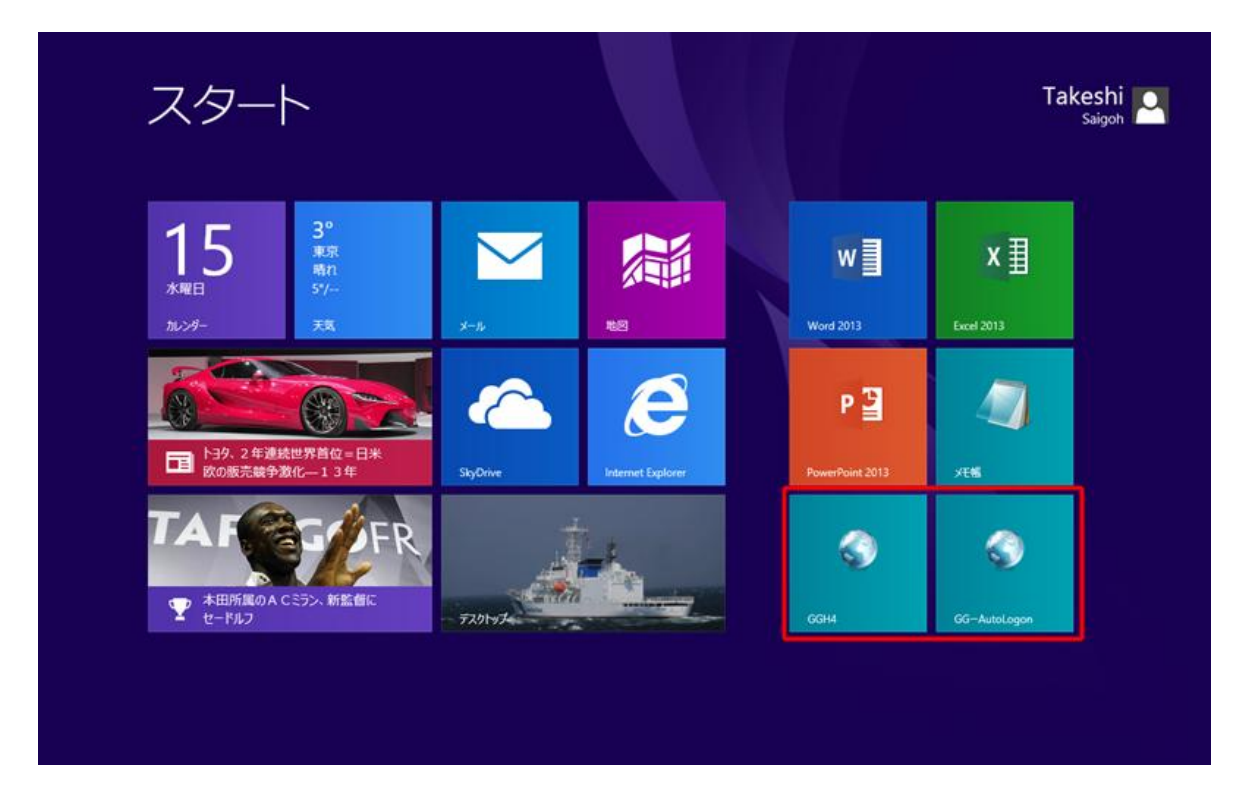

Last reviewed: Jan 15, 2014 Status: DRAFT Ref: NONE Coyright © 2014 kitASP Corporation